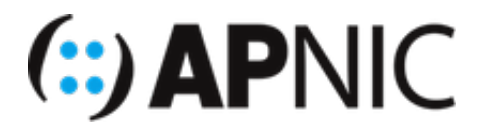

# **Route Origin Validation Lab**

## **Part-1: Installing RPKI Validator (OctoRPKI)**

#### **VM Details**

```
[192.168.30.13]
......
[192.168.30.20]
```
#### **Login Details**

• Username apnic and password training.

#### **Preinstalled packages**

To save time, the following essential package(s) have been preinstalled on your machines:

rsync  $\bullet$ 

#### **Lab Setup**

For this lab, we will use [OctoRPKI](https://github.com/cloudflare/cfrpki) from Cloudflare as the RPKI validator.

1. Login to your server (SSH from the jumphost to your machine using the username and password given above), where  $X$  is your VM number:

ssh apnic@192.168.30.X

2. Update the repository

sudo apt update && sudo apt upgrade

3. Download and install the validator:

```
wget https://github.com/cloudflare/cfrpki/releases/download/v1.1.4/octorpki_1.
1.4_amd64.deb
dpkg -i octorpki_1.1.4_amd64.deb
```
- 4. Download the standard TALs for each RIR from the repo (except ARIN, which needs to be downloaded from [here](https://www.arin.net/resources/manage/rpki/arin-rfc7730.tal)).
	- o [Note that by downloading ARIN's TAL, you agree to be bound by ARIN's Relying Party Agreement](https://www.arin.net/resources/manage/rpki/rpa.pdf) (RPA):

```
mkdir tals
cd tals
wget https://raw.githubusercontent.com/cloudflare/cfrpki/master/cmd/octorp
ki/tals/afrinic.tal
wget https://raw.githubusercontent.com/cloudflare/cfrpki/master/cmd/octorp
ki/tals/apnic.tal
wget https://raw.githubusercontent.com/cloudflare/cfrpki/master/cmd/octorp
ki/tals/lacnic.tal
wget https://raw.githubusercontent.com/cloudflare/cfrpki/master/cmd/octorp
ki/tals/ripe.tal
wget https://www.arin.net/resources/manage/rpki/arin-rfc7730.tal -O arin.t
al
cd ..
```
5. Run the validator:

nohup octorpki -output.sign=false > out 2> err &

6. Use the following command to retrieve the validated ROA payloads (produces a list of ASNs and prefixes). If this command produces the string "File not ready yet", then the validator is still working through the initial synchronisation process, which generally takes a few minutes. By default, the server will resynchronise its state every 20 minutes.

curl localhost:8080/output.json

You can also access it through the web interface ( <validator-name/validator-address>:8080/output.json )

*Now the validator is ready to feed the validated cache to an rpki-rtr server, which in turn handles requests from BGP-speaking routers through the RTR (RPKI-to-Router) protocol.*

### **Part-2: RTR session**

### **Validator side**

[GoRTR](https://github.com/cloudflare/gortr) is Cloudflare's rpki-rtr server component, which allows RPKI-enabled routers to connect to it and fetch the validated cache (ROA cache).

1. Download and install the rpki-rtr server:

```
wget https://github.com/cloudflare/gortr/releases/download/0.11.4/gortr_0.11.4
_amd64.deb
dpkg -i gortr_0.11.4_amd64.deb
```
2. Run the server, listening for rpki-rtr requests on port  $\sqrt{8282}$ , where  $\sqrt{X}$  is your VM number:

```
nohup gortr -bind=192.168.30.X:8282 -metrics.addr=:8081 -verify=false -cache=h
ttp://localhost:8080/output.json > out 2> err &
```